# **BENZING Express G2**

# Руководство по подключению

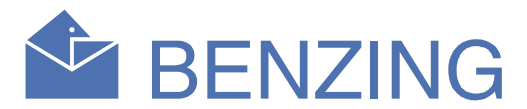

После подключения к сетевой розетке, дисплей покажет BENZING- Logo с установленной версией программного обеспечения. Потом прибор проверяет все подключенные устройства, перед переходом в основное меню:

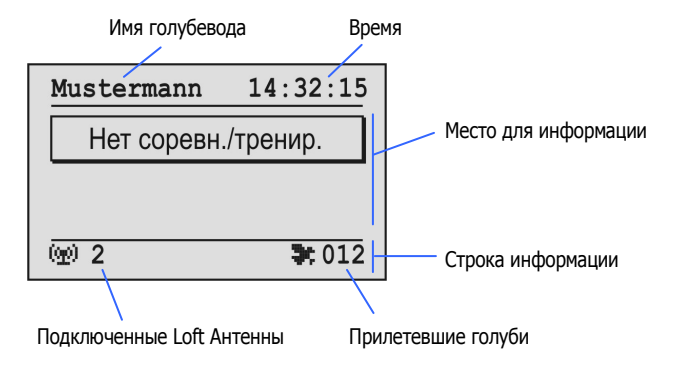

#### Имя голубевода:

 Здесь показывается имя голубевода (после первого программирования с клубным программным обеспечением).

#### Время:

 Здесь показывается время. Обратите внимание, что это время всегда верное. Время выставляется в Клубе или в дополнительных настройках прибора (смотрите заднюю сторону страницы).

На дисплее появляется сообщение «Тренировка Активирована» ("**Training Active**"),в строке информации появляется "**TRA**". Внимание: Если идет гонка, то появляется сообщение «Гонка Активирована»("Race Active") и символ голубя (<sup>-</sup>

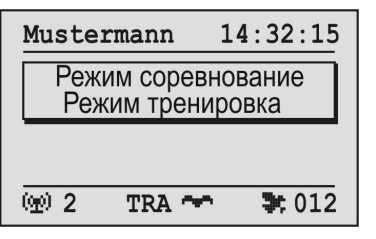

#### Место для информации:

 Это основное место на дисплее. Если действует гонка или тренировка, то здесь в списке будут показаны прилетевшие голуби. Вы можете прокрутить список двумя кнопками посередине (смотрите Шаг 3).

#### Подключенные Loft Антенны:

= Голубь положен в корзину для тренировочного полета. "1".."8" = Голубь положен в корзину для гонки с указанным номером.

 Здесь указывается общее количество подключенных loft антенн. Антенны автоматически распознаются, когда BENZING Express G2 подключается к сетевой розетке. Индикатор состояния на Регуляторе Антенн BENZINNG показывает работу антенн.

#### Прилетевшие голуби:

 Здесь показывается общее количество прилетевших голубей, если действует гонка или тренировка.

## Шаг *2* Работа и Основное Меню

#### Запуск тренировочного полета

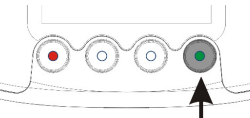

Нажимайте на зеленую кнопку 3 секунды.

Дисплей с информацией о прилете при гонке или тренировке:

 В момент когда голубь сканируется антенной, время прилета показывается на информационном на дисплее вверху.

Индекс списка Прибытие: дата и время Номер гонки (см. справа)

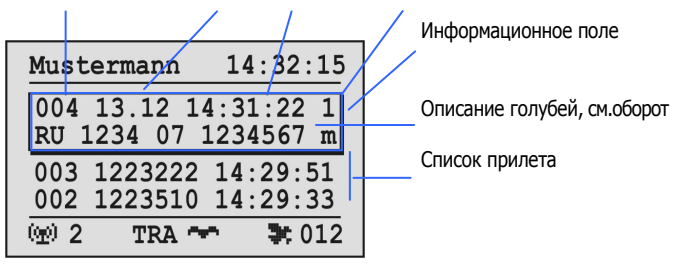

В информационном поле последний знак на первой линии показывает положен ли голубь в корзину для тренировки или гонки.

Все прилетевшие голуби показываются в списке прилета под информационным полем, начиная с последнего прилетевшего голубя.

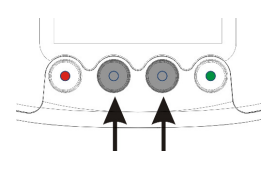

Двумя средними кнопками вы можете прокрутить список прилета. Когда прилетает новый голубь, список будет автоматически прокручен назад и новый голубь будет расположен в информационном поле.

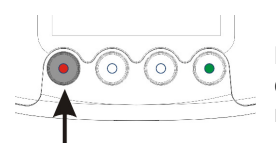

Когда нажимаете красную кнопку, то список возвращается к последнему прилетевшему голубю.

#### Остановка тренировки

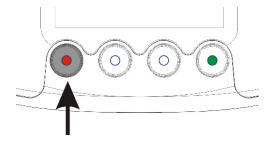

Держите красную кнопку в нажатом состоянии по крайней мере 3 секунды, текуший чтобы завершить тренировочный полет.

## Шаг *3* Тренировка и Гонка

#### Шаг *1*Легкая установка BENZING Express G2

- 1. Соедините BENZING Express G2 (A) с кабелем (E) и Регулятором Антенны BENZING (B).
- 2. Соедините Loft антенну EFA (C) с Регулятором Антенны BENZING (B). Может быть использована любая из 4-х штепсельных вилок.
- 3. Подключите прибор питания (D) к Регулятору Антенн BENZING (B).
- 4. Подключите прибор питания (D) к сетевой розетке электропитания.

#### Информация о состоянии регулятора антенны:

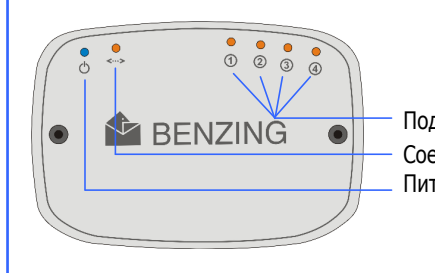

После подключения к сетевой розетке, Регулятор Антенны BENZING проверяет подключение антенн EFA. Подсоединенный BENZING Express G2 проверяет антенны на кольца голубей и считывает информацию с колец. Электроэнергия для BENZING Express G2 поставляется от Регулятора Антенн BENZING.

 Информация о состоянии Регулятора Антенны BENZING показывается лампочками сверху на регуляторе.

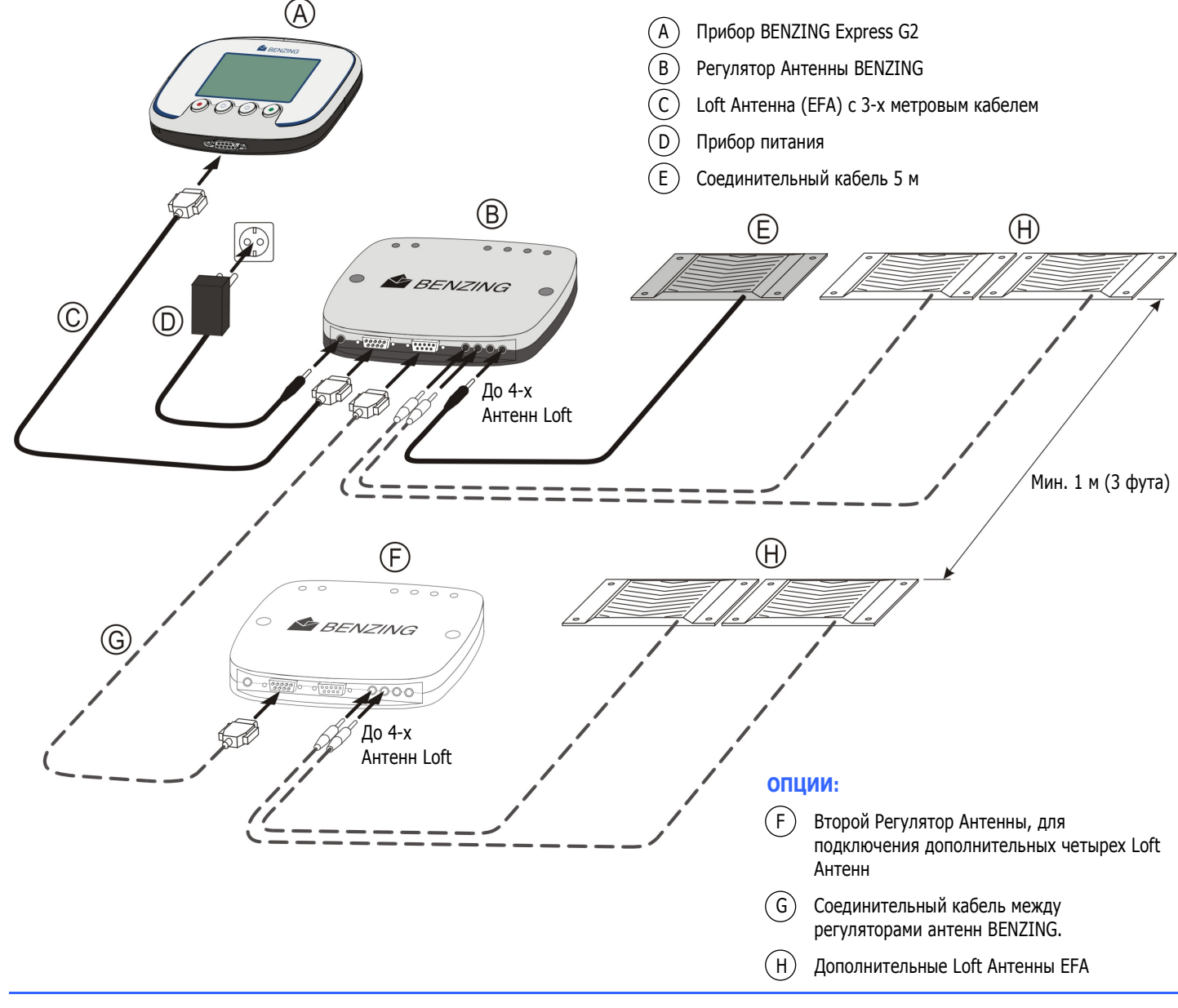

Подсоединенные Антенны EFA Соединение с BENZING Express G2 Питание

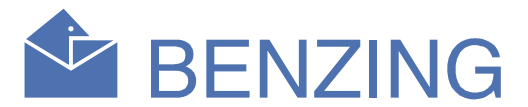

# **BENZING Express G2** Дополнительные настройки

Описанные на данной странице дополнительные настройки, необязательны для работы с BENZING Express G2. Однако, вы можете поменять определенные настройки в меню.

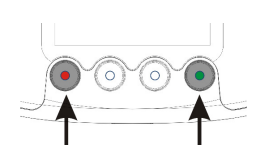

Для того чтобы открыть дополнительные настройки, одновременно держите в нажатом состоянии красную и зеленую кнопки в течение 3-х секунд.

В дополнительных настройках некоторые пункты меню выборочны. Эти пункты меню показаны графически в меню.

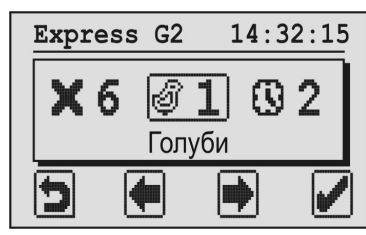

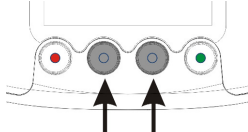

С помощью средних кнопок можно прокручивать содержимое меню.

Текущие выбранные пункты меню всегда показаны в середине экрана и обрамлены в рамку.

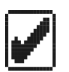

 Когда вы нажимаете зеленую кнопку (галочка), то открывается выбранный пункт меню. Обычно, галочка используется в качестве "OK" для подтверждения ввода и иди выбора.

 Красной кнопкой (стрелка-возврат) дополнительные настройки закрываются и основное меню показывается. Обычно, эта стрелка используется для отмены ввода или выбора и для выхода из функции или меню без сохранения вводов.

### 1. ГОЛУБИ

Показываются голуби, которые соединены в BENZING Express G2. Голуби соединяются в клубе с использованием клубного ПО.

Если гонка не активирована, показанный в настоящий момент голубь может быть удален, если удерживать эту кнопку в нажатом состоянии в течение 3-х секунд.

Используйте «стрелки вверх/вниз» чтобы перемещать курсор (знак стрелки) для настройки громкости и контраста. Кнопкой "стрелка вправо" громкость или контраст могут быть увеличены шаг за шагом. Если индикатор был на максимуме вправо, то он начнется заново с левой стороны.

Подтвердите установки зеленой кнопкой или отмените изменения красной кнопкой.

#### 4. АНТЕННА

(1) 4

В этом меню на дисплее показывается обзор подключенных loft антенн

Показывается серийный номер и версия ПО и детали к ПК для подсоединенного Регулятора Антенн BENZING.

 Под информацией о Регуляторе Антенн BENZING в четырех кружках показываются подсоединенные антенны к Регулятору Антенн. Подсоединенные антенны отмечены точкой в соответствующем кружке.

Для тестирования кольца или антенны подержите чип-кольцо BENZING Pro над loft антенной. Если кольцо распознается верно, то вы услышите звуковой сигнал и соответствующая антенна будет отмечена значком "X".

### 5. ПЕЧАТЬ

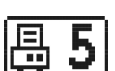

Соединенные или прилетевшие голуби могут быть распечатаны.

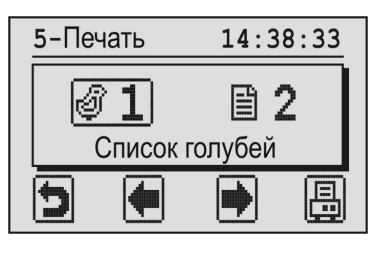

Для того чтобы распечатать список надо либо подключить принтер к BENZING Express G2, с помощью BENZING clubPoint, либо CPN, или BENZING Express G2 подключить к ПК с установленным ПО, необходимым для печати.

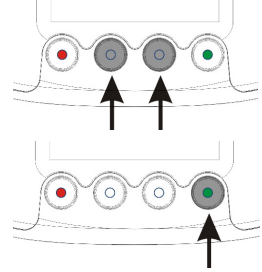

Средними кнопками (стрелки) можно выбрать, какой список печатать.

Нажав зеленую кнопку вы можете распечатать выбранный список.

Список соединенных: печать всех соединенных голубей.

Список прилетевших: печать всех прилетевших голубей.

### 6. ОЧИСТКА ГОНКИ

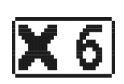

После того как голуби финишировали и оценены в клубе, гонка должна быть очищена. Только после этого голуби, которые были назначены на гонку, будут свободны для баскетинга для другой гонки.

Внимание: если ни одна гонка не активирована, будет показано соответствующее сообщение при выборе этого меню и снова будут показаны дополнительные настройки меню.

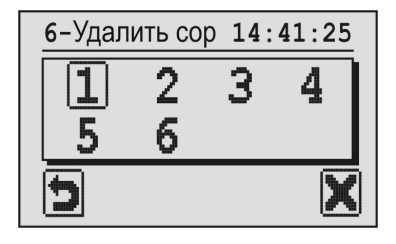

BENZING Express G2 может управлять до 8 гонок. Здесь вносятся в список все оцененные гонки.

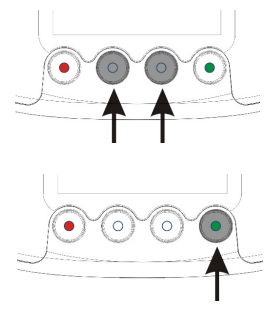

Выберите гонку, которую вы хотите очистить. Выбранная гонка отмечается рамкой вокруг номера гонки.

Нажмите зеленую кнопку "X" для очистки гонки.

Гонка может быть удалена только после того как гонка была остановлена и оценена в клубе.

Текущие дата и время показываются на дисплее. Введенный курсор помещается на первое место и это место обозначается жирной подчеркивающей линией.

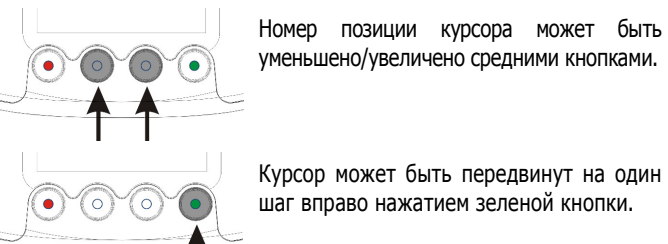

уменьшено/увеличено средними кнопками.

Курсор может быть передвинут на один шаг вправо нажатием зеленой кнопки.

Когда курсор доходит до последней позиции (секунды) и правая кнопка (стрелка вправо) нажата снова, дисплей меняет последующее.

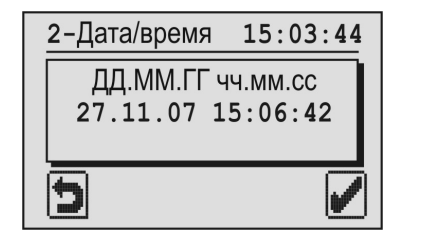

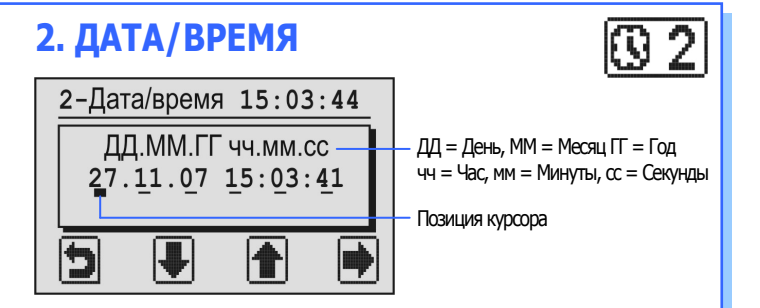

Теперь измененные дата и время могут быть сохранены зеленой кнопкой.

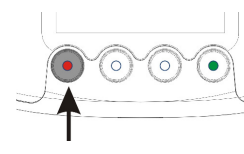

Если дату и время сохранять не надо, то можно в любое время нажать красную кнопку.

 $\mathcal{F}$ 3

3. СИСТЕМА

Здесь вы можете размещать информацию о BENZING Express G2.

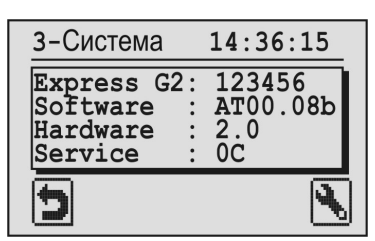

С помощью правой кнопки (значок гаечного ключа) можно регулировать громкость сигнала и контраст дисплея.

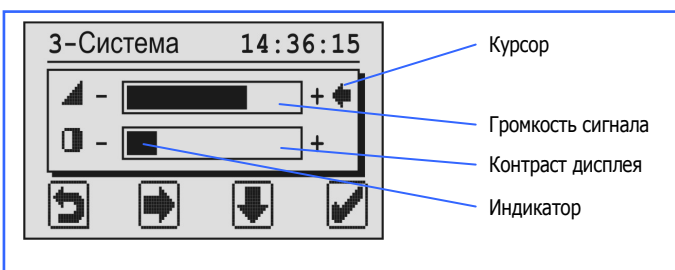

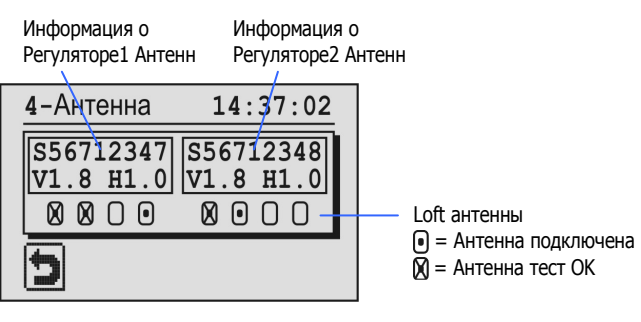

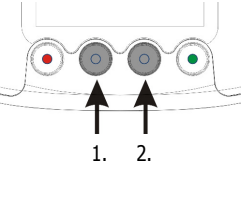

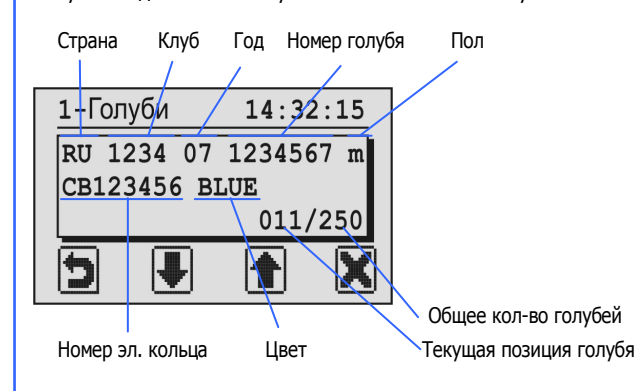